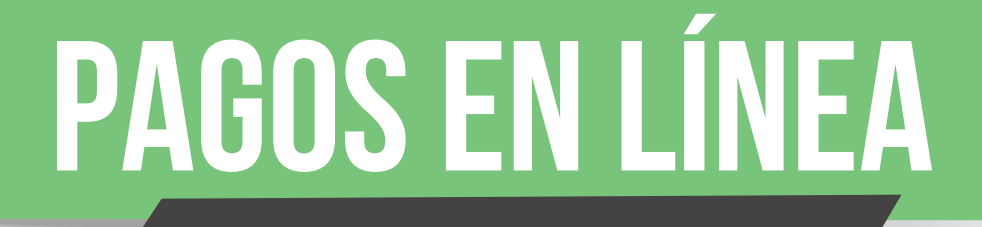

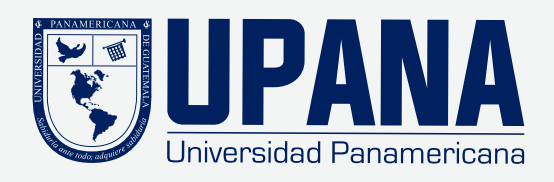

- 1. Selecciona tu forma de pago **"tarjeta de débito o crédito" y continuar**
- 2. Ingresa tu número de tarjeta de crédito, clic en continuar

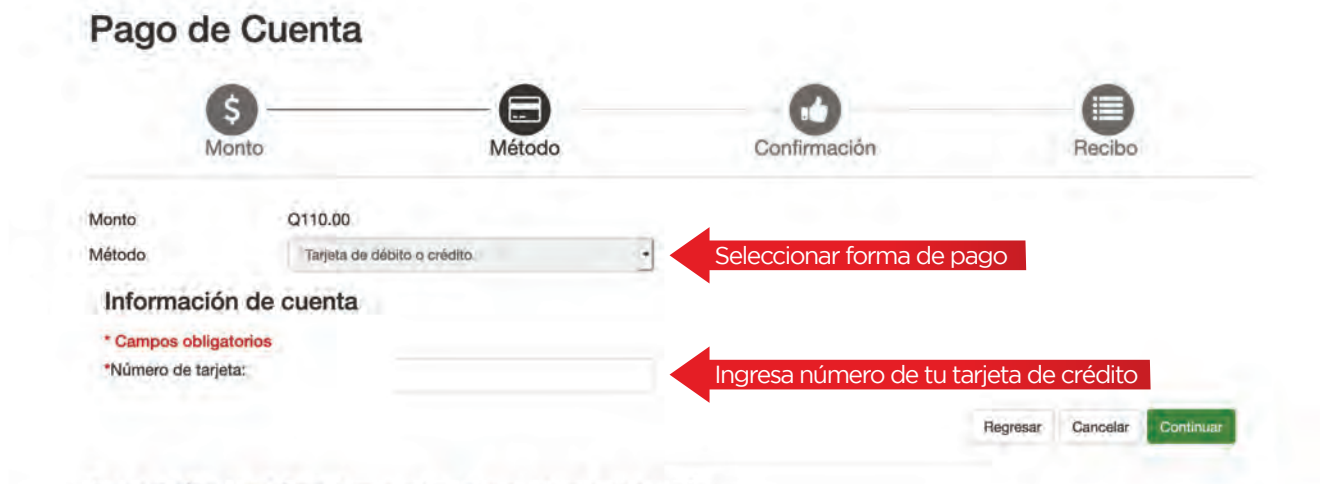

1. Completa la información de tarjeta de débito o crédito

Nota: En el **"nombre que aparece en la tarjeta"** ingresar tal y como está en la tarjeta (Sin tildes, comas, guiones)

- 2. Completa información de facturación
- 3. Clic en continuar

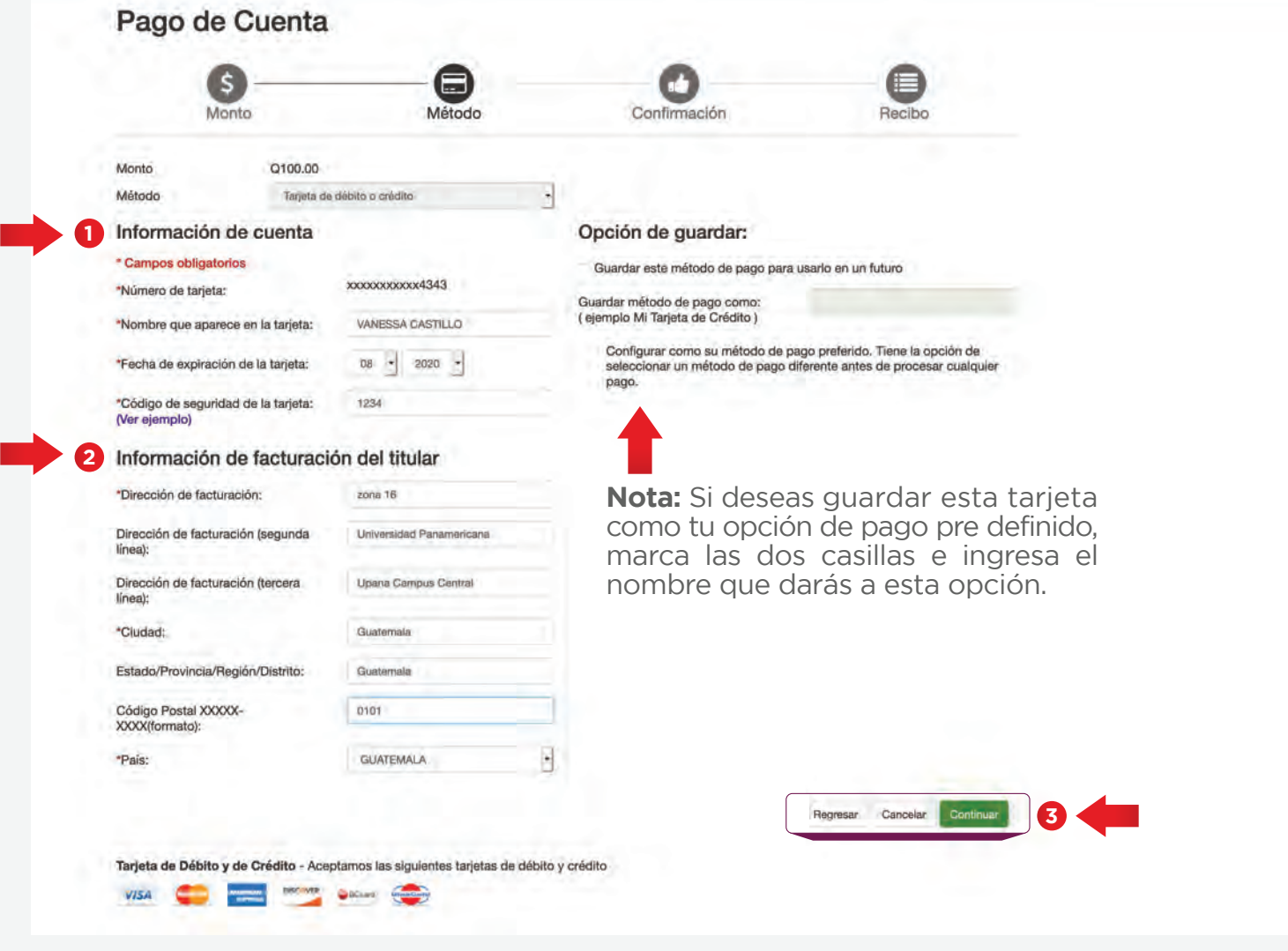

Revisa que estás pagando y luego da clic en enviar pago:

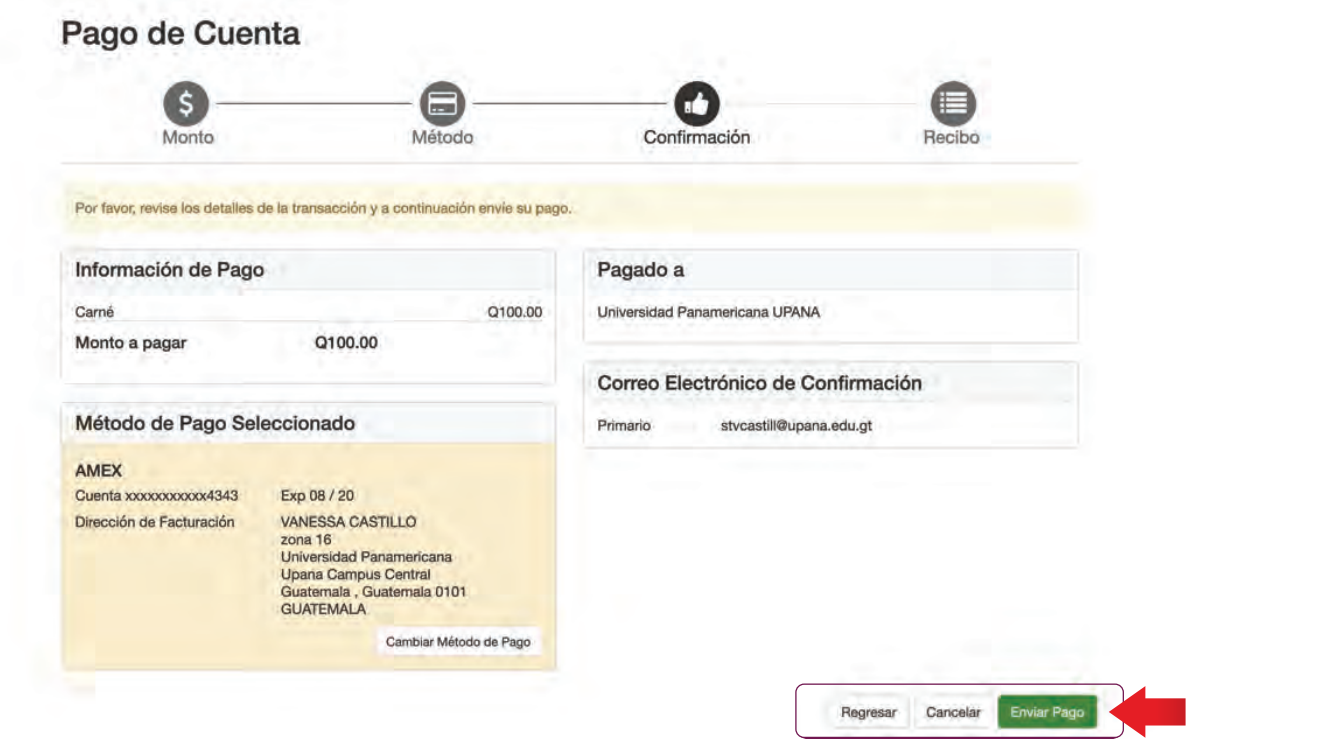

Aparecerá un cuadro que indica que la transacción fue realizada exitosamente - Para imprimir tu recibo, dar clic en **"Imprimir"**

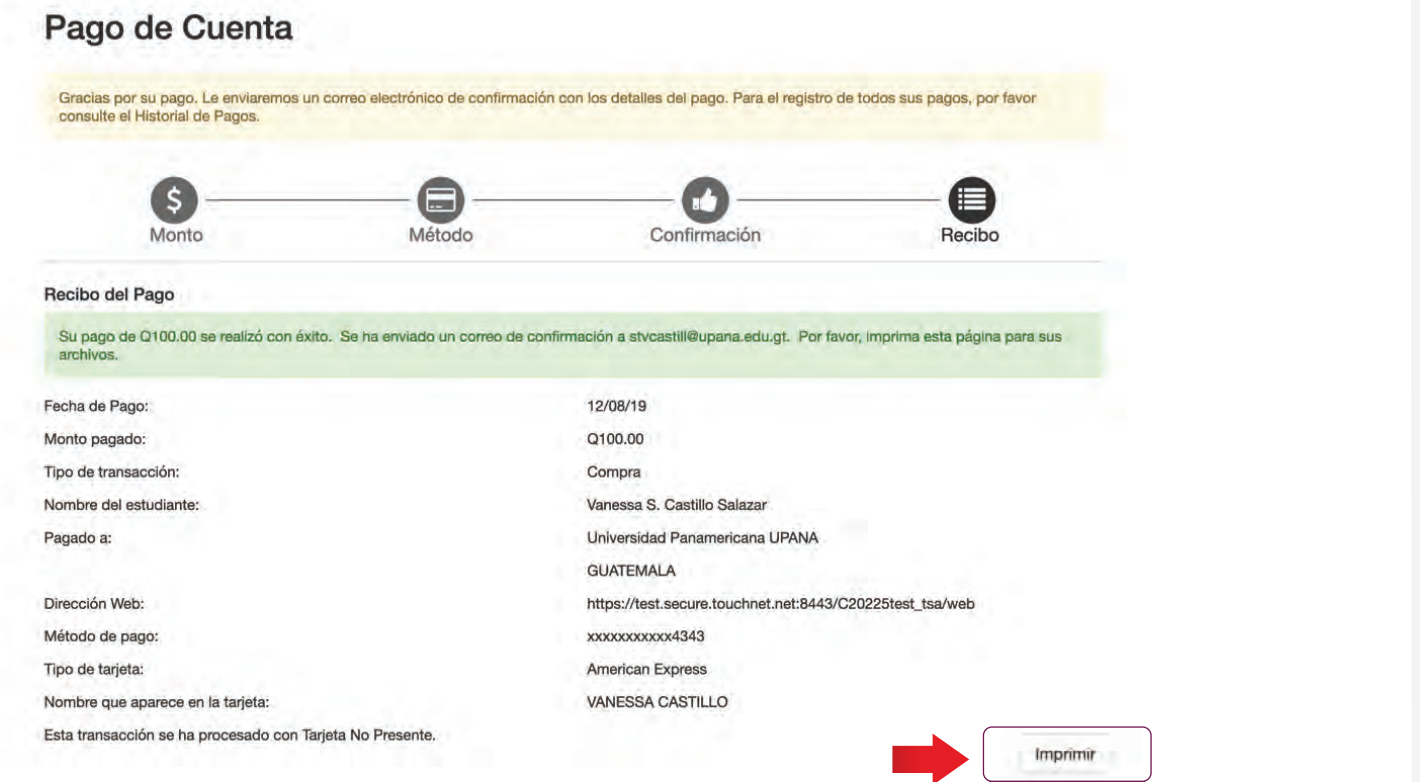